# aql.com Powering a connected society 01133 20 30 40

# **SIM admin API**

# **Introduction**

This API lets you to administer USIMs that have been allocated to your account.

# **Configuring USIMs**

Each action has a corresponding command that should be used with the USIM gateway.

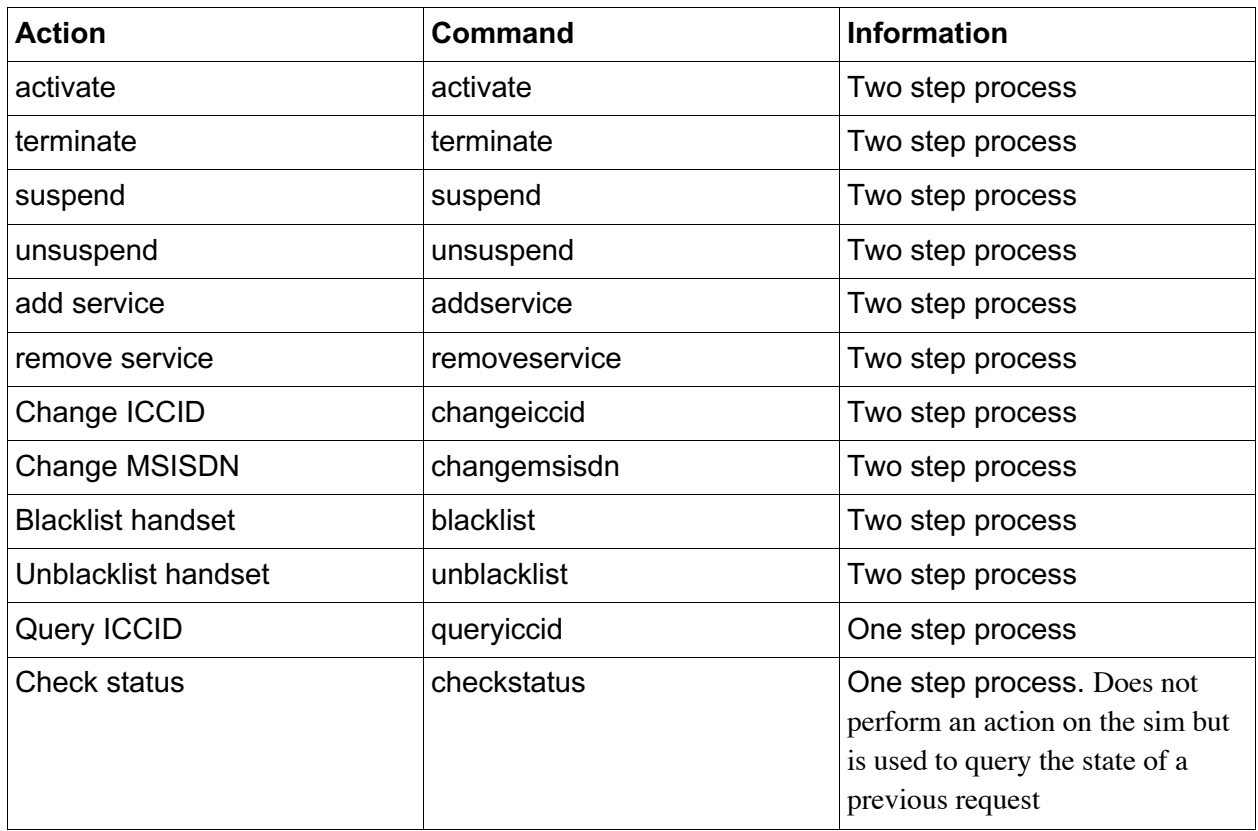

In order to configure a USIM using the gateway, you will need to send a command to the following address:

https://mvno.aql.com/mobile/mvno-management.api.php

The gateway accepts both HTTP GET and POST.

**One-step process:** The final state of the request is known immediately in the response.

**Two-step process:** Due to the complex nature of some of the commands, the final state cannot be determined in real time. It is recommended that you wait at least 30 minutes before issuing the first checkstatus command. These commands must therefore operate in a two-step process:

1. you must issue one of the commands and obtain a request id

2. you should periodically call the 'checkstatus' command to determine if your request

was successful or if it failed.

#### **Activate**

This must always be the first action that is ever performed on a SIM.

To provision a new SIM, you should submit a request to the gateway using the following HTTP variables.

**Note:** The following services are always enabled by default on all ICCIDs:

#### • LTE data

If you would like to disable these services, call the remove service command after this ICCID has been successfully activated.

For an explanation of the services, please see the services section at the end of the document.

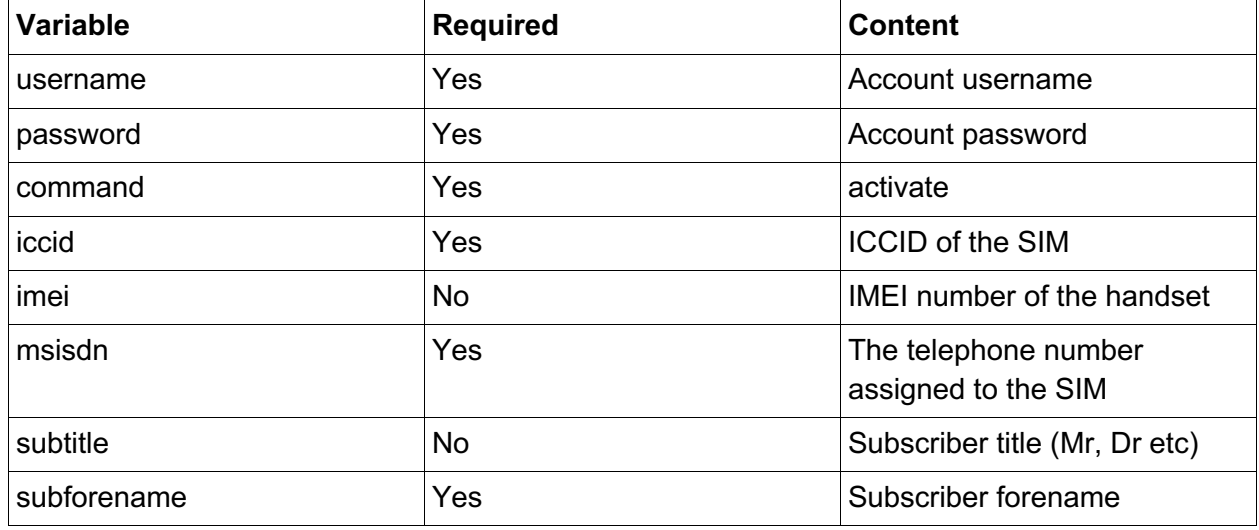

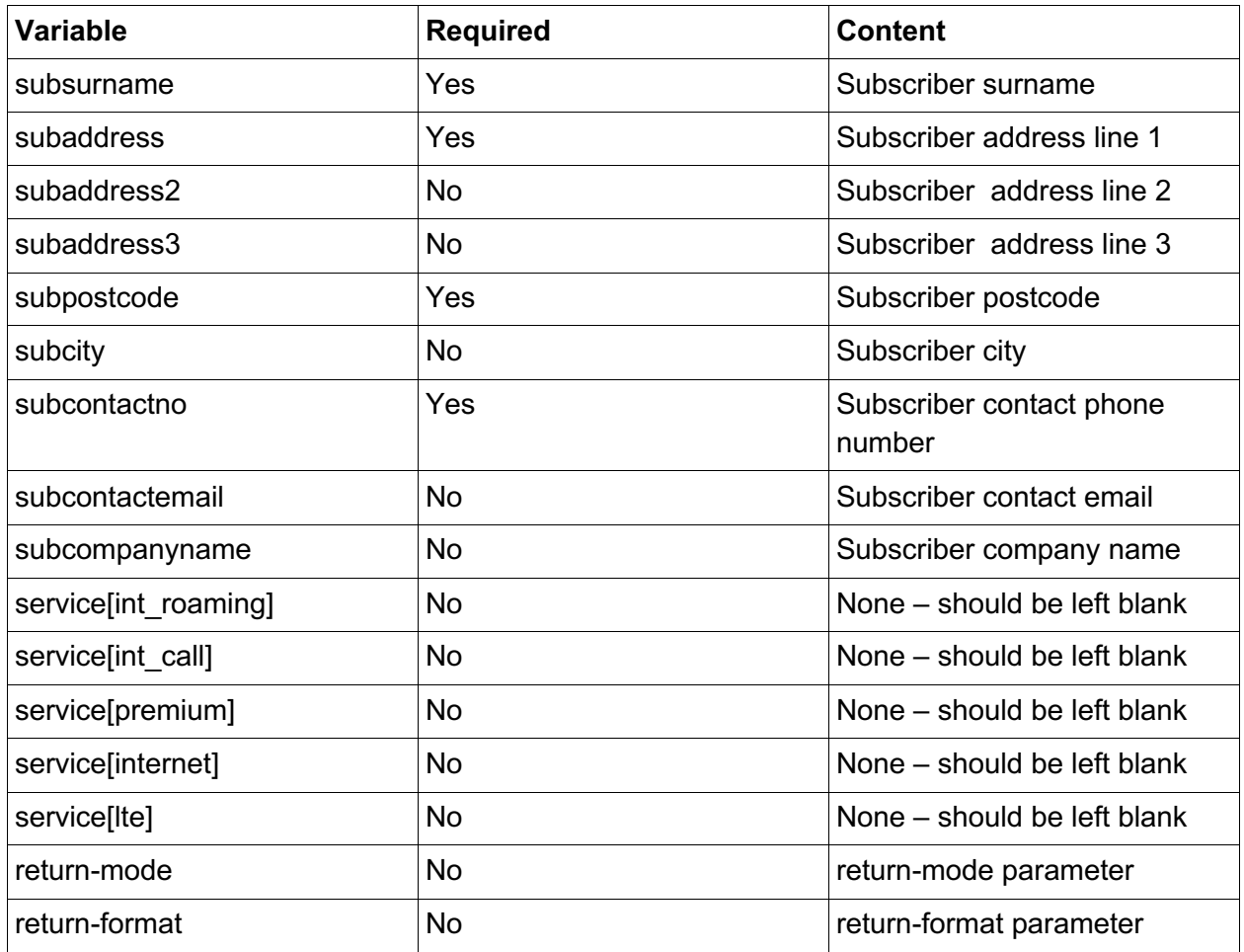

If the request was successfully queued, the following will be returned:

### **status: 200 id: <request\_id>**

If the request failed for any reason, the following will be returned:

```
status: <error_code>,<error_code>,....,<error_code>
```
### **Terminate**

To terminate an existing SIM, you should submit a request to the gateway using the following HTTP variables.

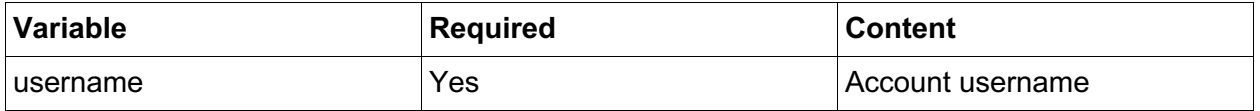

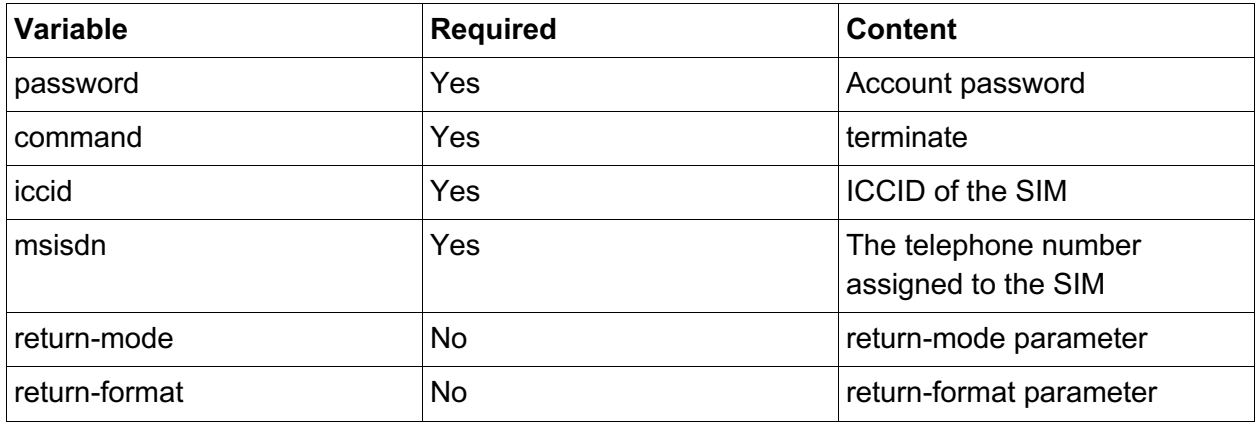

If the request was successfully queued, the following will be returned:

### **status: 200 id: <request\_id>**

If the request failed for any reason, the following will be returned:

**status: <error\_code>,<error\_code>,....,<error\_code>**

### **Unsuspend**

To reactivate a previously suspended SIM, you should submit a request to the gateway using the following HTTP variables:

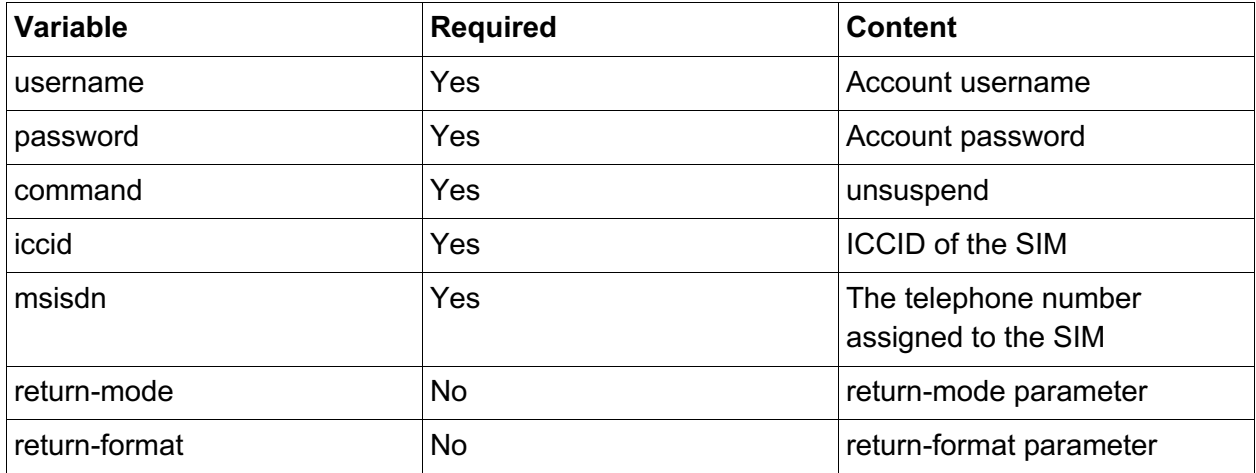

If the request was successfully queued, the following will be returned:

### **status: 200 id: <request\_id>**

If the request failed for any reason, the following will be returned:

**status: <error\_code>,<error\_code>,....,<error\_code>**

#### **Suspend**

To suspend a currently active SIM, you should submit a request to the gateway using the following HTTP variables.

#### *Request*

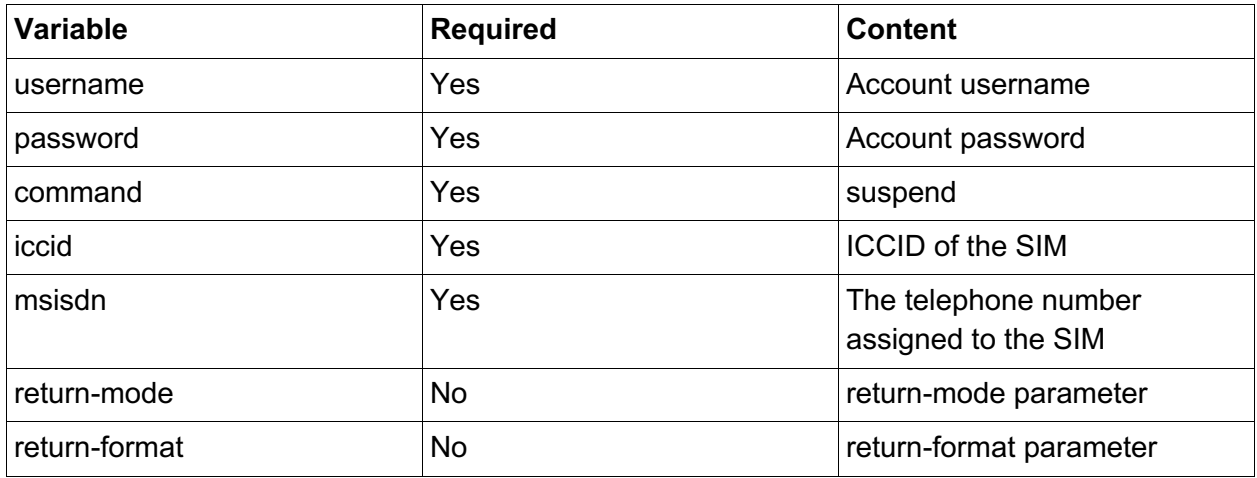

### *Response*

If the request was successfully queued, the following will be returned:

### **status: 200 id: <request\_id>**

If the request failed for any reason, the following will be returned: status: **<error\_code>,<error\_code>,....,<error\_code>**

### **Add service**

To add one or more services to a currently active SIM, you should submit a request to the gateway using the following HTTP variables.

### *Request*

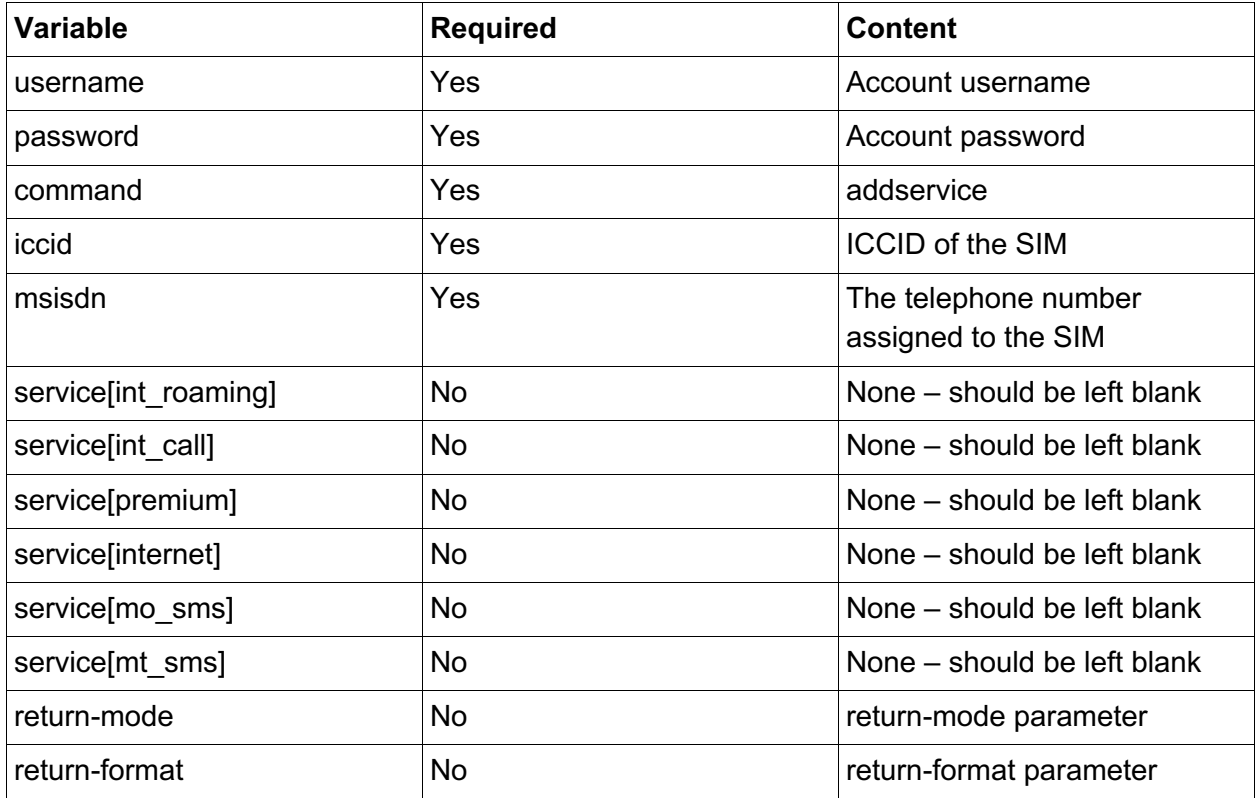

### *Response*

If the request was successfully queued, the following will be returned:

### **status: 200 id: <request\_id>**

If the request failed for any reason, the following will be returned:

**status: <error\_code>,<error\_code>,....,<error\_code>**

#### **Remove service**

To remove one or more services from a currently active SIM, you should submit a request to the gateway using the following HTTP variables.

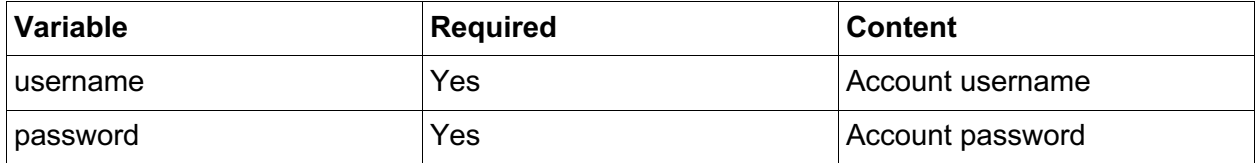

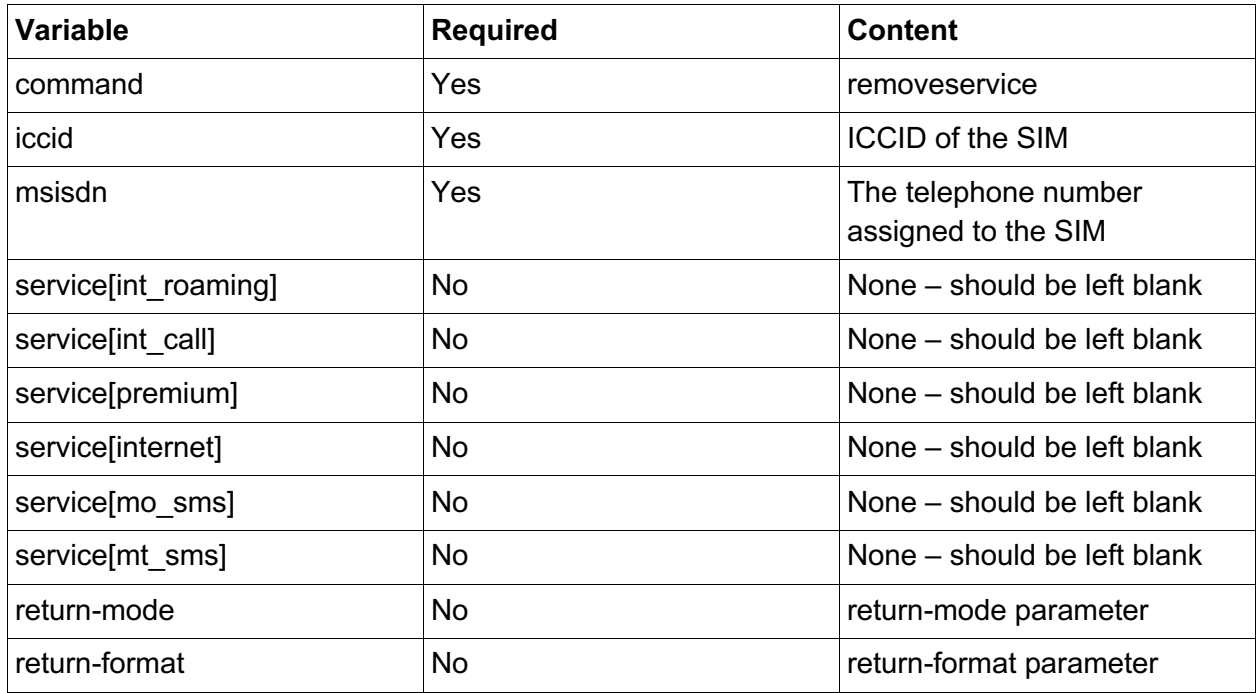

**Note on optional:** Although these rows are marked as optional, a minimum of at least one must be provided.

### *Response*

If the request was successfully queued, the following will be returned

#### **status: 200 id: <request\_id>**

If the request failed for any reason, the following will be returned:

**status: <error\_code>,<error\_code>,....,<error\_code>**

#### **Change ICCID**

To migrate the settings from a previously activated USIM to a new sim, you should submit a request to the gateway using the following HTTP variables. Please note that the old USIM will be terminated permanently in the process.

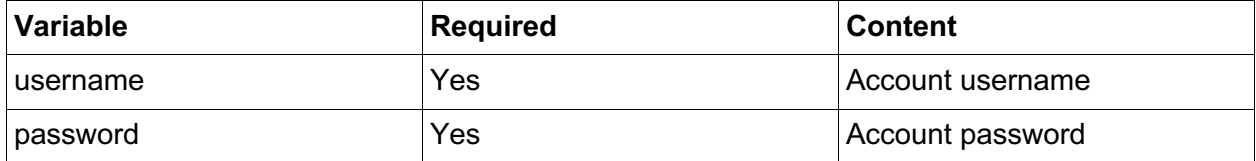

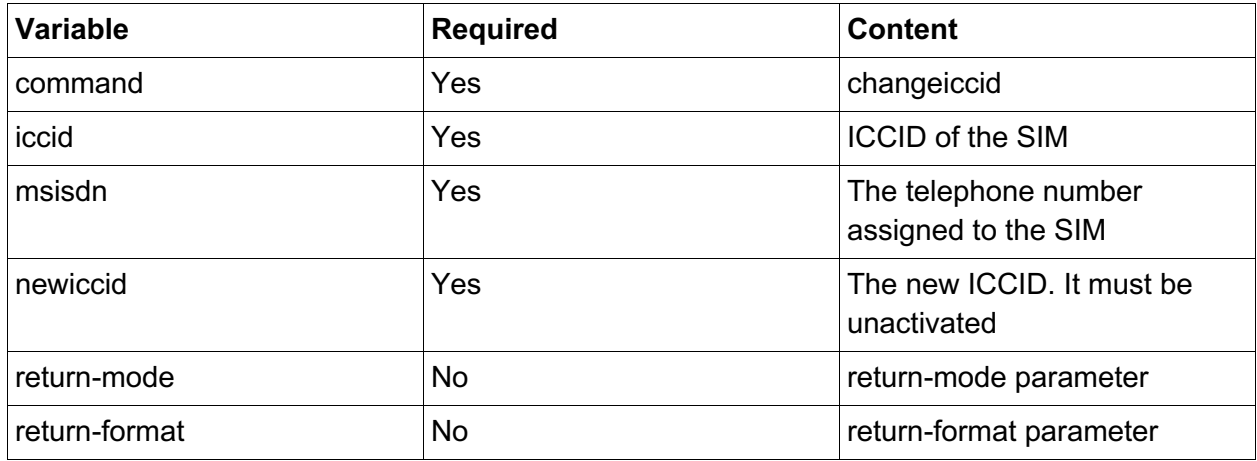

If the request was successful, the following will be returned (please see the checkstatus command for the list of possible requeststate values):

#### **status: 200**

#### **requeststate: <requeststate>**

**iccid: <iccid>**

If the request failed for any reason, the following will be returned:

### **status: <error\_code>,<error\_code>,....,<error\_code>**

#### **Change MSISDN**

To change the MSISDN assigned to an already active USIM, you should submit a request to the gateway using the following HTTP variables.

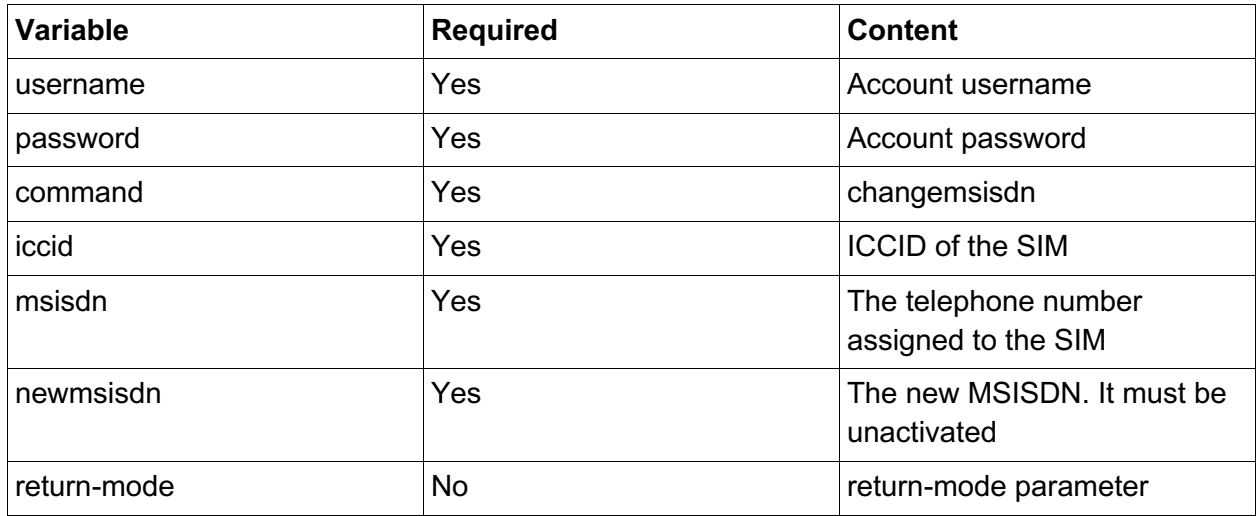

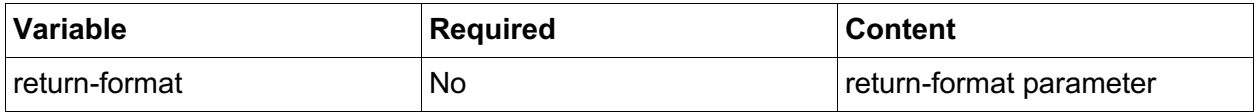

If the request was successful, the following will be returned (please see the checkstatus command for the list of possible requeststate values):

#### **status: 200**

#### **requeststate: <requeststate>**

#### **iccid: <iccid>**

If the request failed for any reason, the following will be returned:

### **status: <error\_code>,<error\_code>,....,<error\_code>**

#### **Blacklist IMEI**

To blacklist an IMEI, you should submit a request to the gateway using the following HTTP variables.

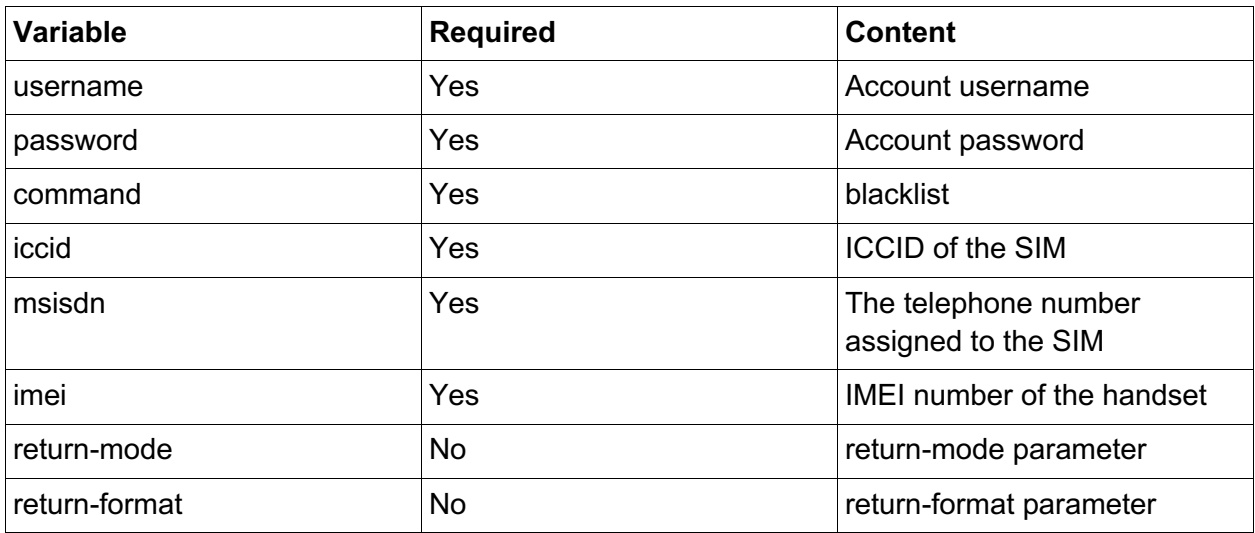

If the request was successful, the following will be returned (please see the checkstatus command for the list of possible requeststate values):

### **status: 200 requeststate: <requeststate> iccid: <iccid>**

If the request failed for any reason, the following will be returned:status: **<error\_code>,<error\_code>,....,<error\_code>**

### **Unblacklist IMEI**

To unblacklist an IMEI, you should a request to the gateway using the following HTTP variables.

### *Request*

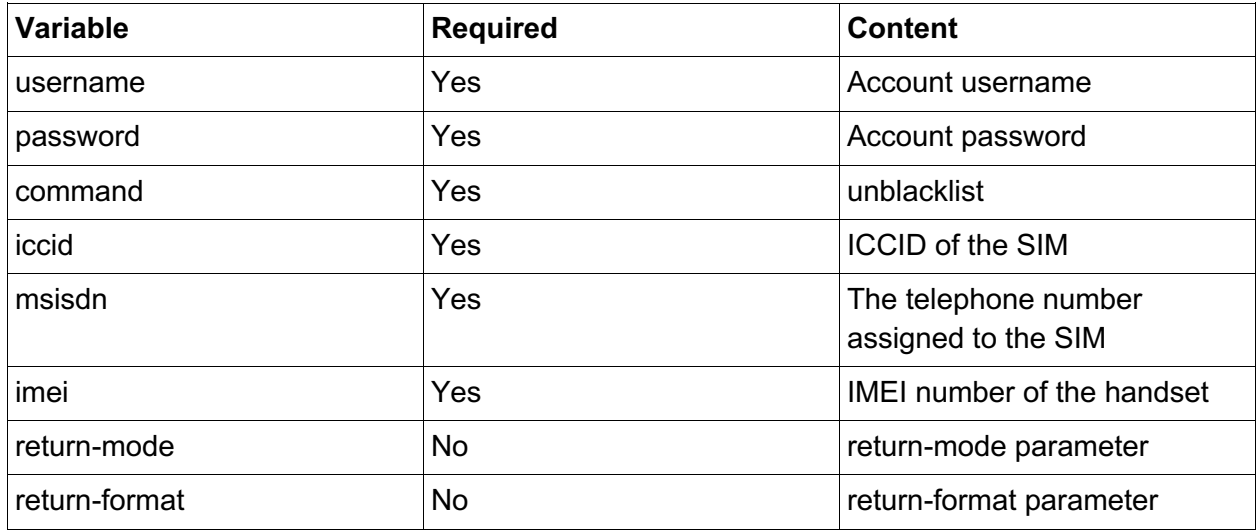

### *Response*

If the request was successful, the following will be returned (please see the checkstatus command for the list of possible requeststate values):

### **status: 200 requeststate: <requeststate> iccid: <iccid>**

If the request failed for any reason, the following will be returned:

status: <error\_code>,<error\_code>,....,<error\_code>

### **Query ICCID**

To query the current state of the ICCID, you should submit a request to the gateway using the following HTTP variables.

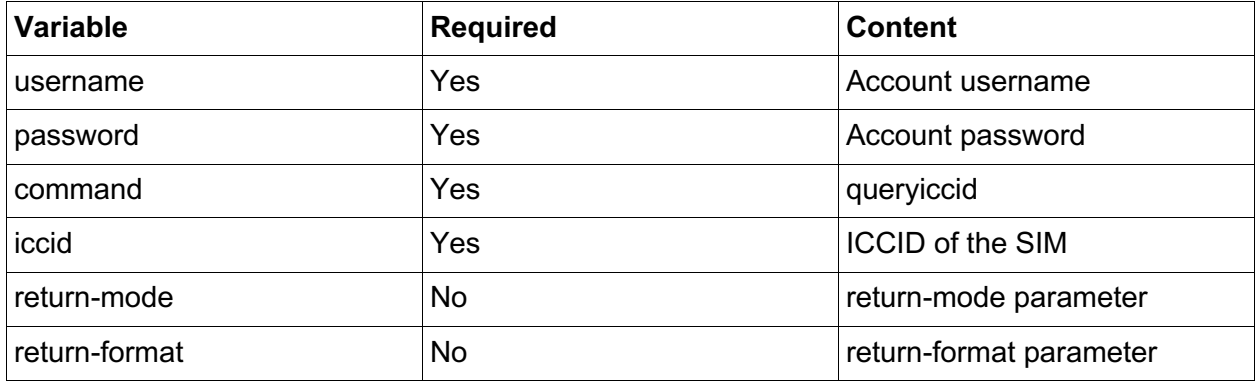

If the request failed for any reason, the following will be returned:

#### **status: <error\_code>,<error\_code>,....,<error\_code>**

If the request was successful, the following will be returned (please see the checkstatus command for the list of possible requeststate values):

#### **status: 200 requeststate: <requeststate> iccid: <iccid>**

If the ICCID state is 'active' or 'suspended', the following additional data will also be returned:

**msisdn:<msisdn number of sim>**

**int\_roaming: <1 or 0>**

**int\_call: <1 or 0>**

- **premium: <1 or 0>**
- **mo\_voice: <1 or 0>**
- **mt\_voice: <1 or 0>**
- **mo\_SMS: <1 or 0>**
- **mt\_SMS: <1 or 0>**
- **video: <1 or 0>**
- **mms: <1 or 0>**
- **internet: <1 or 0>**
- **imsi: <imsi of the iccid>**
- **pin: <initial pin>**

**pin2: <initial pin2>puk: <initial puk>**

#### **puk2: <initial puk2>**

#### Possible values for 'iccidstate'

- unused: The ICCID is currently unused and inactive. It is available for activation
- pending: The ICCID is in a transitional state, i.e. it is in the process of becoming activated

• terminated: The ICCID has been terminated (either using the deactivate or the changeiccid commnd). This state cannot be undone

- active: The ICCID is active
- suspended: The ICCID is currently suspended

#### **Check status**

To query the status of a previous request, you should submit a request to the gateway using the

### following HTTP variables.

### *Request*

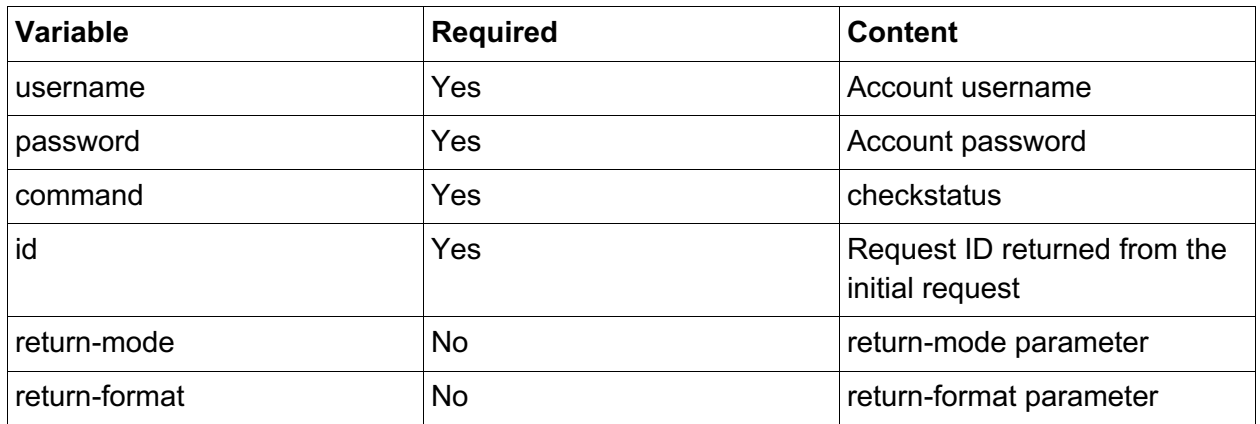

### *Response*

If the request was successful, the following will be returned (please see the checkstatus command for the list of possible requeststate values):

#### **status: 200 requeststate: <requeststate> iccid: <iccid>**

If the request failed for any reason, the following will be returned:

#### **status: <error\_code>,<error\_code>,....,<error\_code>**

additionally, if the value for requeststate is 'success', the gateway will also return the ICCID and MSISDN:

#### **status: 200 requeststate: <requeststate> iccid: <iccid> msisdn: <msisdn>**

Note: The blacklist and unblacklist commands are independent of the ICCID and so for these two commands, an ICCID and MSISDN will not be returned. Please see examples at the end of the documentation for clarification.

#### Possible values for 'requeststate'

- success: The request was successful. This is a final state
- failed: The request failed. This is a final state. The network rejected this request
- pending: The request is not yet in a final state. Please wait a short while and re-try the checkstatus request

# **Error codes**

This table lists all the error codes that the gateway can return:

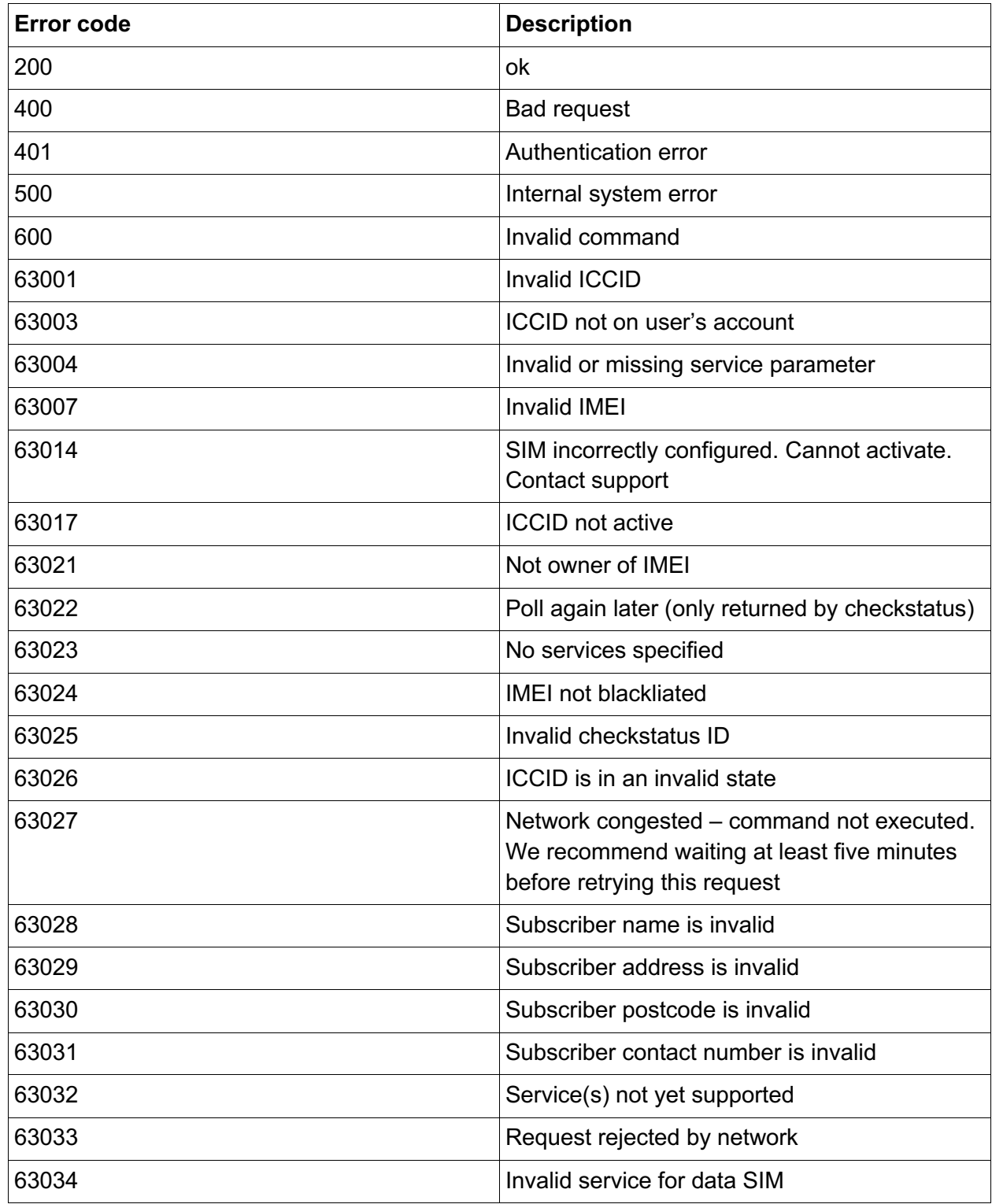

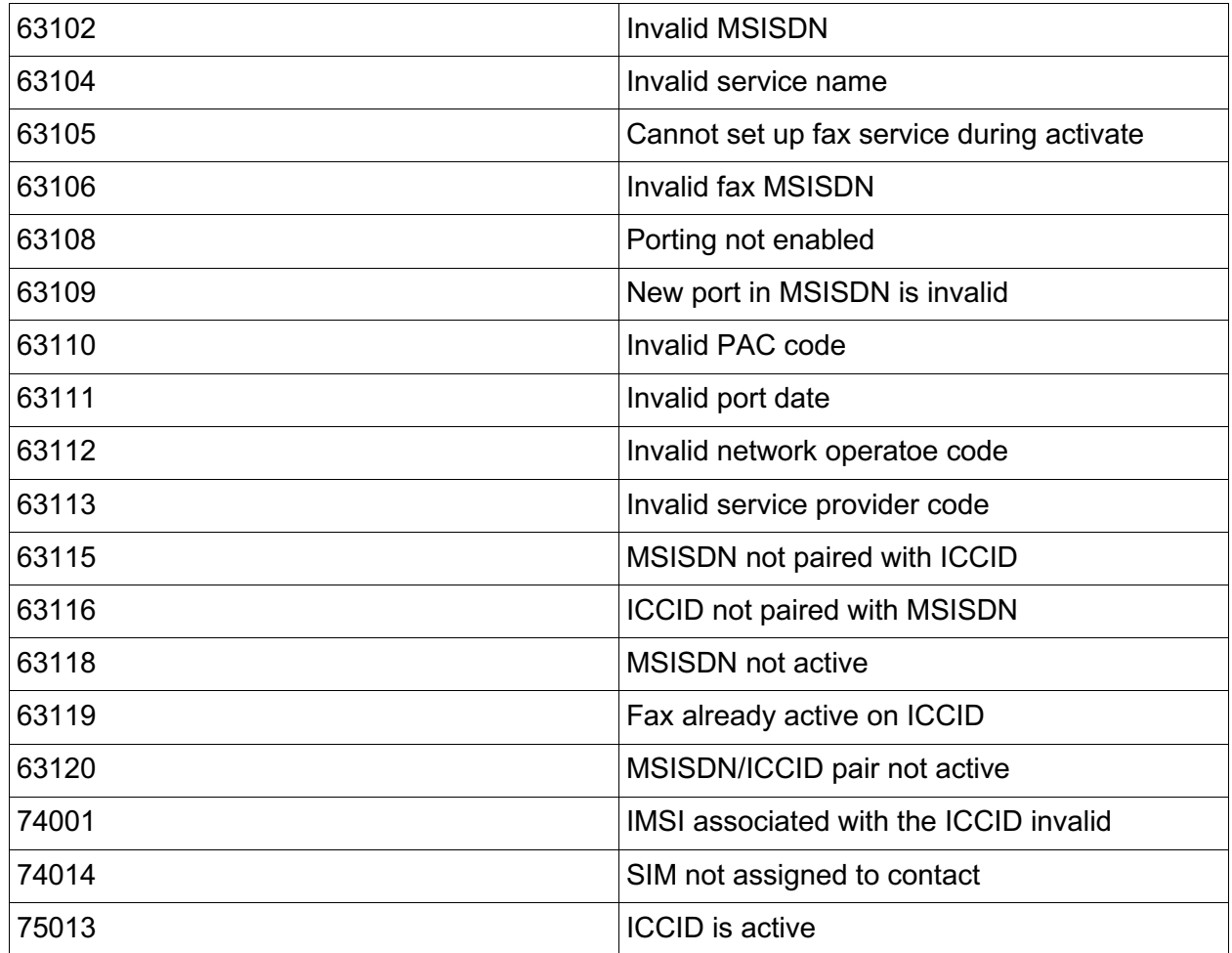

### **Examples**

Note: The examples only use the HTTP GET method however you can also use HTTP POST.

## Activate example

To activate a USIM with the following data over HTTP GET:

![](_page_14_Picture_150.jpeg)

![](_page_15_Picture_10.jpeg)

### *Request*

https://mvno.aql.com/mobile/configure\_sim.php?username=myusername&password=myp assword&command=activate&iccid=1111111111000000001&geo\_nos=44113000000&subn ame=My+Name&subaddress=11+–

+15+Hunslet+Road%2C+Leeds&subcontactno=441133203040&subpostcode=LS101JQ

#### Response

If the request was successful, you would get a result similar to:

#### **status: 200**

#### **id: 117234**

If the request was not successful, you would get a response similar to:

#### **status: 63001**

#### Check status example

To check the status of the above request you would assemble the following request:

#### Request

https://mvno.aql.com/mobile/configure\_sim.php?username=myusername&password=myp assword&command=checkstatus&id=117234

#### Response

In this situation, examples of possible return values could be

status: 401

or

**status: 200**

**requeststate: success**

**iccid: 1111111111000000001**

or (wait a short period and issue the checkstatus again)

**status: 200**

**requeststate: pending**

**iccid: 1111111111000000001**

or

**status: 200**

**requeststate: failed**

**iccid: 1111111111000000001**

# **Distributing USIMs**

To query or submit a despatch, you will need to call the following URL:

http://gw.aql.com/mobile/despatch\_sim.php

For each request, you will need to pass the following variables:

- username (username of your mobile account)
- password (password of your mobile account)
- order\_ref (your unique reference for this order)

Followed by the specific command and associated variables. All commands will return one of the following exit codes or as listed for that command:

- 0: Successful
- 1: Authentication error
- 8: Unrecognised command
- 9: Undefined error

### *Despatch a SIM*

To despatch a SIM, you will need an order reference which can be used to query the status of the order at a later date. This should be included as part of the following:

- command=despatch
- name
- company
- address
- postcode
- contact\_no

### *Return codes*

- 2 Missing parameters
- 3 Insufficient SIMs on account

### *Query an order*

• command=query

If successful, the following response will be returned in the form:

item:value pairs separated by newlines, e.g.

0: Successful name:John Smith company:aql address:11-15 Hunslet Road,Leeds postcode:LS10 1JQ contact\_no:441133203040 iccid:1234567890123 status:despatched (or processing if still awaiting despatch, or cancelled if the order was rejected)

### *Querying stock*

• Levels command=check\_stock

This will either return a successful response followed by a colon separated list of your SIM batches in the form:

product\_code:quantity

i.e. 0: Successful

AQL-123:2031

ABC-456:20000

### *Return codes*

Or, in the event of an error, will return one of the following:

- 1: Authentication error
- 9: Unknown error